**网上的股票行情怎么查询股票怎么看行情-股识吧**

MACD RSI

 $K$ 

**股识吧 gupiaozhishiba.com**

## . 557.

. 在国通知的主站. 高速的 医血管下的 医血管下的 医血管下的 医血管下的 医血管下的 医血管 点优选主站.它会自动测试.你要记住选一个网速快数越小越快.拥挤程度不要选满的. 满的登录慢.再点关闭.再左边选取你记住的主站.写好你用户名称.用户密码.保存用 户密码打上对勾.这样以后登录就不用再写了.点传统行情登录.不收费. 二.用久了大 智慧就爱出问题.先卸了你的大智慧也许安装程序有问题.重装一回.装好后.把它复制  $557$ 

C progam Files . dzh . internet . hypwise  $\mathcal{C}$ . And a canceled a capacity of  $\mathcal{C}$ .

智慧再复制到C盘就行了. 这样不占有电脑的注册表.电脑运行的就快多了.上网也快.  $-5.57$ .\* //\*newhua\*/soft/2260.htm?from=ruanzai.net Internet V5.57

## $*$  //down.gw\*.cn/  $\cdot$  .

作指南和基本操作指南.一学就会. 一.把你感兴趣的股票存入自选.这样方便看. 三.点开大智慧实时解盘.这有深沪股票的最新消息.

四.点开个股预警.把你的股票放进去.选好你的心里价位.到了它会预警的. 五.我用过  $2-5$ .  $K$ 

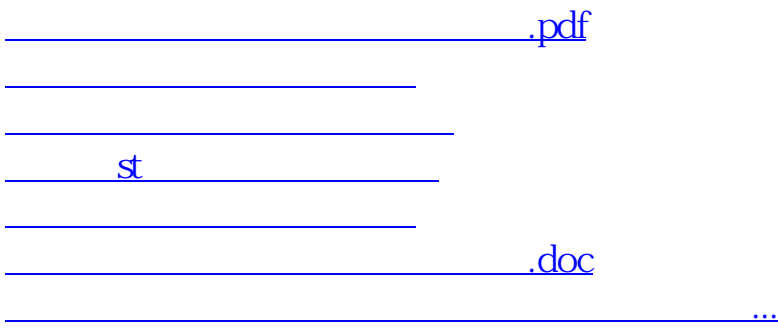

<https://www.gupiaozhishiba.com/store/27025637.html>